## **INDICAZIONI PRATICHE DI COMPILAZIONE DELLE DOMANDE DI PARTECIPAZIONE AL BANDO DI CONCORSO**

**Per presentare la domanda di partecipazione al concorso per il rilascio della licenza taxi occorre utilizzare il portale ACCESSO UNITARIO, collegandosi al sito** [\(https://au.lepida.it/suaper-fe/#/AreaPersonale\)](https://au.lepida.it/suaper-fe/#/AreaPersonale)**, accedere con le credenziali SPID e seguire il percorso indicato: selezionare il Comune di Modena**

# Compila pratica

L'invio finale della pratica è possibile solo previa autenticazione

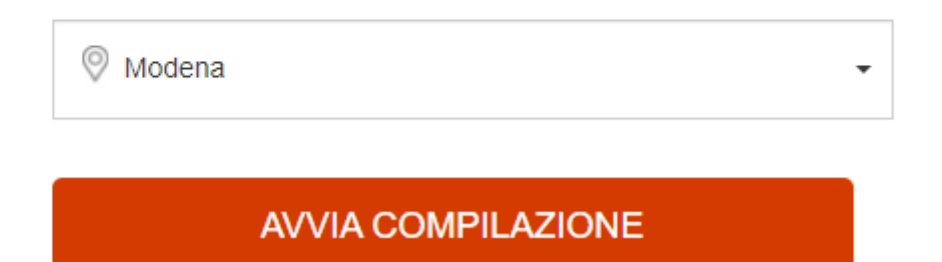

## **selezionare: SUAP - MODULISTICA ATTIVITA' PRODUTTIVE**

SELEZIONA IL SETTORE RELATIVO ALLA PRATICA CHE DEVI INVIARE :

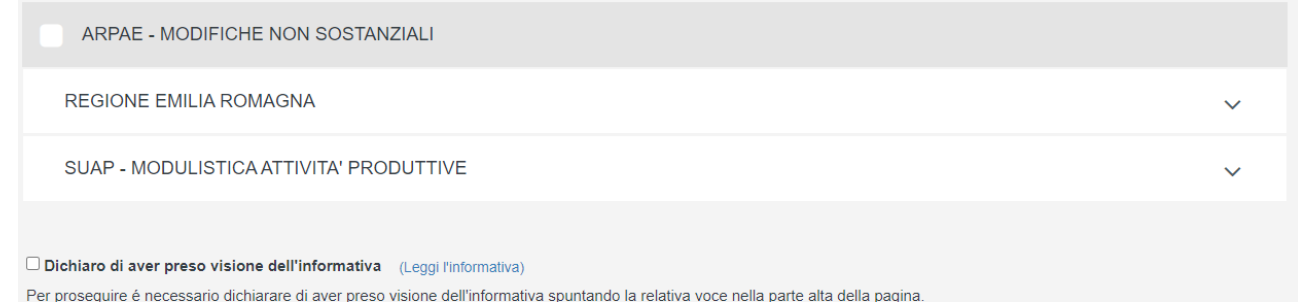

**espandere la voce e selezionare: AGRICOLTURA COMMERCIO DEMANIO TURISMO E ALTRE ATTIVITÀ PRODUTTIVE**

**espandere la voce e selezionare: Taxi, NCC, noleggi e rimessa (veicoli e natanti)**

**espandere la voce e selezionare: NCC e Taxi**

**espandere la voce e selezionare: Avvio**

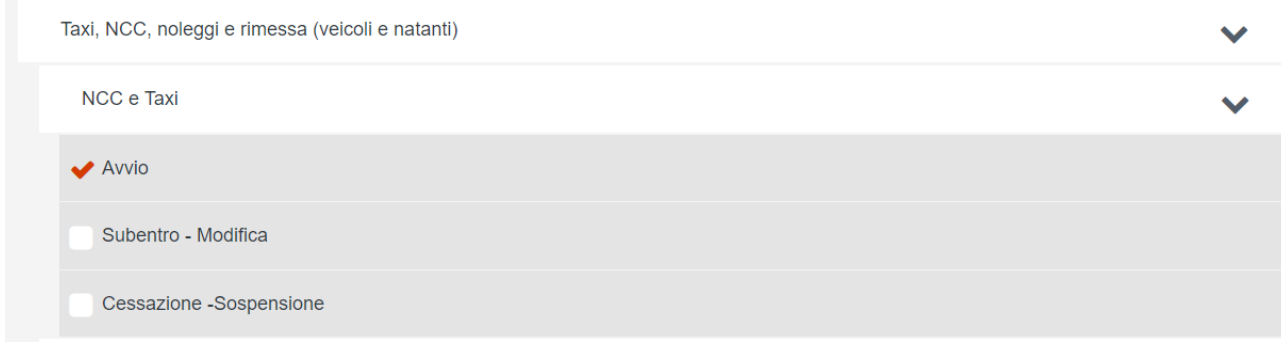

## **ricordare di mettere la spunta sulla casella di presa visione dell'informativa**

Dichiaro di aver preso visione dell'informativa (Leggi l'informativa)

Per proseguire é necessario dichiarare di aver preso visione dell'informativa spuntando la relativa voce nella parte alta della pagina.

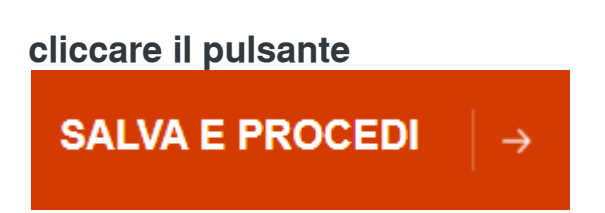

## **Selezionare Domanda di autorizzazione per l'esercizio dell'attività di TAXI e NCC I AVVIO:**

#### **SELEZIONA GLI INTERVENTI:**

Seleziona per: Avvio

Domanda di autorizzazione per l'esercizio dell'attività di TAXI e NCC - AVVIO

#### **SELEZIONA GLI INTERVENTI:**

Seleziona per: Avvio

◆ Domanda di autorizzazione per l'esercizio dell'attività di TAXI e NCC - AVVIO

## **quindi mettere la spunta sulle voci:**

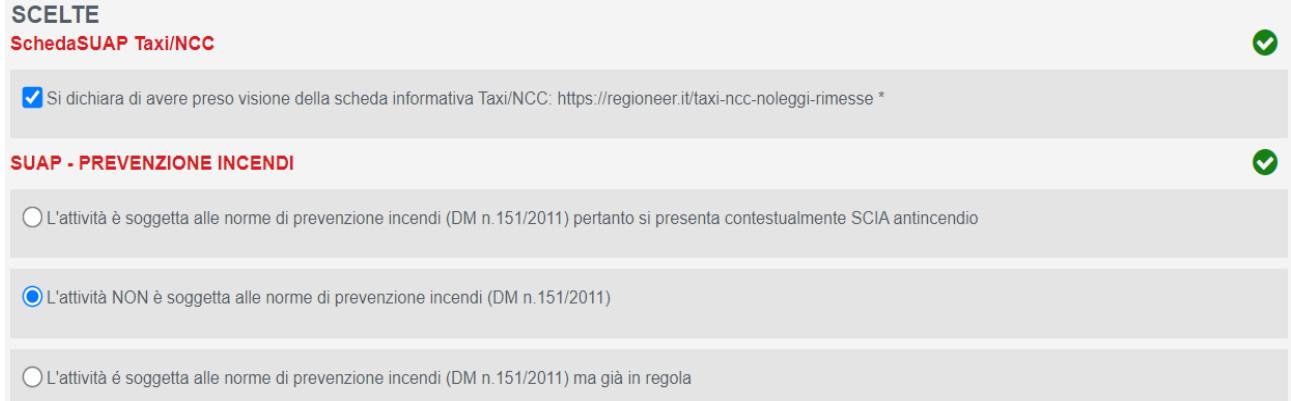

## **cliccare il pulsante**

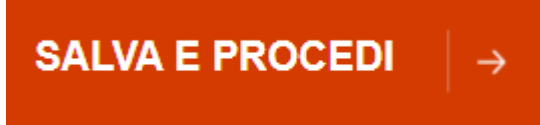

## **quindi mettere la spunta sulla voce:**

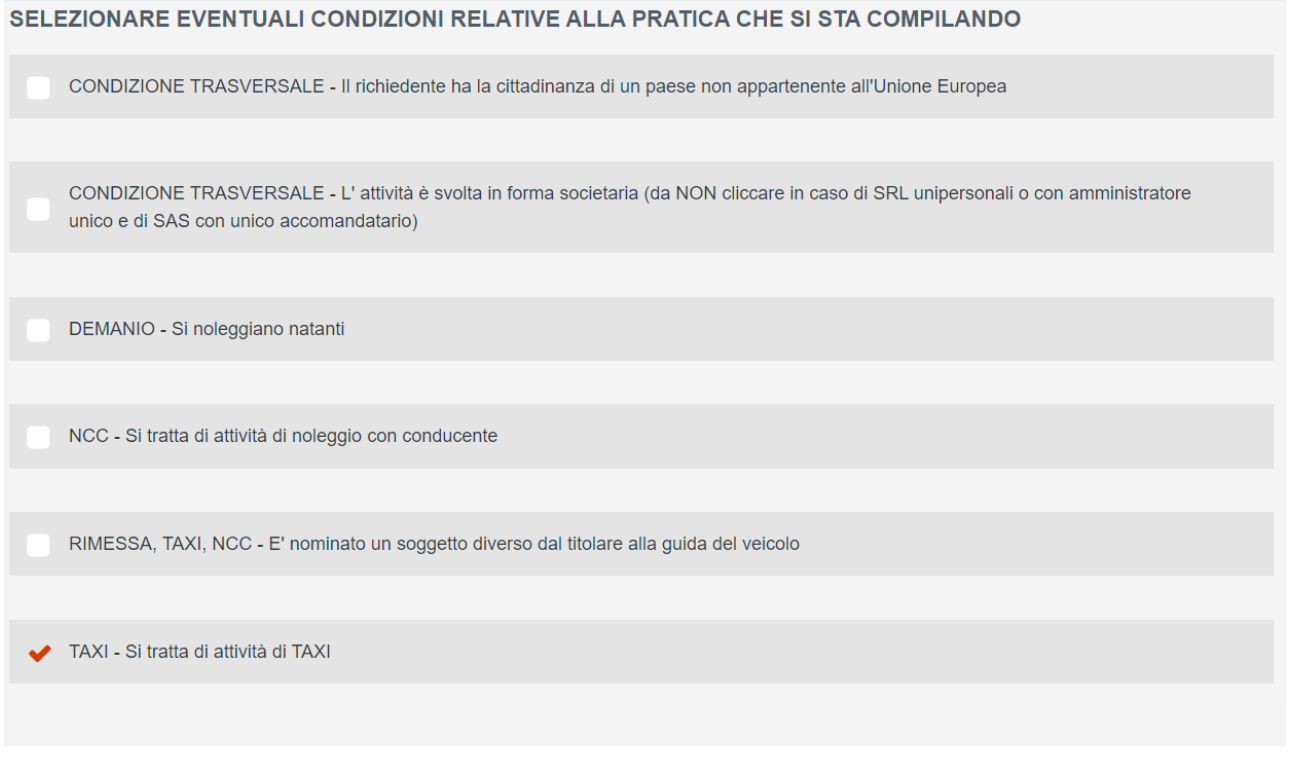

### **cliccare il pulsante**

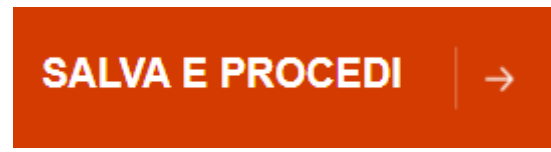

**Procedere alla compilazione dei moduli che si presentano in sequenza; vi sono sezioni, con campi obbligatori, in cui, per necessità di uniformare la modulistica, sono richieste anche informazioni non necessarie ai fini della partecipazione al bando (ad es. dati del veicolo, sede della rimessa, assicurazione...) e pertanto, per poter procedere, occorre compilarle: in questi spazi è possibile inserire delle XXXX e, una volta arrivati nella sezione dei documenti da allegare, procedere ad allegare un documento in cui si può riportare la dicitura: 'NON PREVISTO DAL BANDO'.**

**Si ricorda che alla domanda devono comunque essere allegati, come previsto dal bando:**

- **il modulo dichiarazioni sostitutive, debitamente compilato e firmato digitalmente (ovvero accludendovi copia di un documento di identità in corso di validità) e pubblicato assieme al bando;**
- **il certificato medico;**
- **la quietanza di versamento della tassa di concorso.**

**in caso di difficoltà nella compilazione della domanda è possibile contattare Gozzi Enrico telefonando al numero 059/2032553.**